## AMX5000/AMX5010/AMX5020/AMX5030 Switches Firmware Revision 3.5.1.3 Release Notes June 28, 2006

This document outlines:

1. AMX5000, AMX5010, AMX5020 and AMX5030 Switches Firmware Version and Compatibility

2. Important Installation Notes

3. How do I update the firmware on my AMX5000, AMX5010, AMX5020 or AMX5030 switches.

- 4. Enhancements
- 5. Fixes
- 6. Notes

AMX5000, AMX5010, AMX5020 and AMX5030 Switches Firmware Version and Compatibility Version 3.5.1.3

===============================================================================

=============================================================================== Version 3.5.1.3 of AMX5000, AMX5010, AMX5020 and AMX5030 switches is intended to be used with the following AMX® switching system revisions:

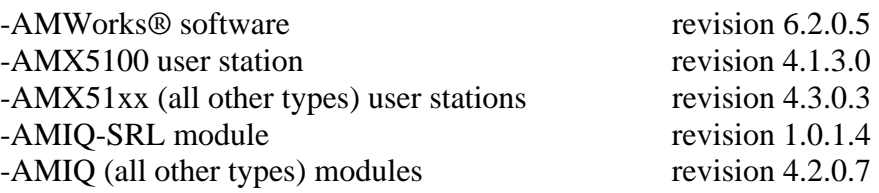

Version 3.5.1.3 of AMX5000, AMX5010, AMX5020 and AMX5030 switches is compatible with the following existing versions of firmware.

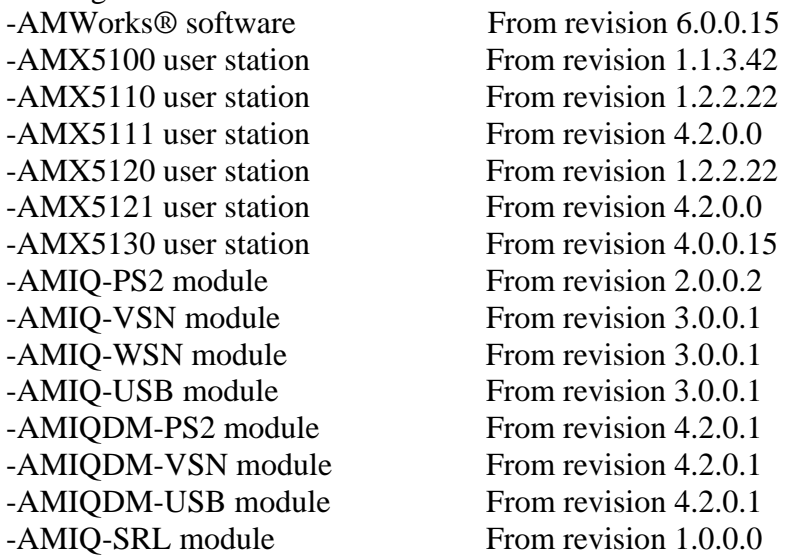

## =============================================================================== Important Installation Notes

=============================================================================== Please update AMWorks software to revision 6.2.0.5 before you carry out any other AMX switch system updates. Revisions of AMWorks software before 5.1.0.7 will not operate correctly with the AMX5020 switch. Revisions of AMWorks software before 6.0.0.15 will not operate correctly with the AMX5030 switch. If your AMX switch is below revision 2.2.0.35 or is at C.0.0.12, you must update the AMX switch to 2.2.0.35 first. Then update the AMX switch to the latest version. You can use the latest AMWorks software to do this intermediate update to the AMX switch.

Go to www.avocent.com to download the latest firmware revisions for all AMX switch devices.

=============================================================================== How do I update the firmware on my AMX5000, AMX5010, AMX5020 or AMX5030 switches

- =============================================================================== 1. Install AMWorks software as described in the AMWorks software release notes.
- 2. From your newly installed AMWorks software, select 'Admin Tools Firmware Update' from the menu.
- 3. Select all of the AMX5000, AMX5010, AMX5020 or AMX5030 switches on your configuration. You must update each type separately.
- 4. From the "firmware update" dialog, select the update file for the AMX50xx switches. This file will be named "**amx50xx.avt**." **Ensure you select the file that contains revision 3.5.1.3.**
- 5. Select "begin update," and all firmware updates selected will commence. You may update all of your AMX50xx switches of the same type in parallel, for fastest results. It will take about 5 minutes per AMX50xx switch for the firmware updates to complete.

## =============================================================================== Enhancements

=============================================================================== This release of firmware contains the following enhancements (since 3.5.0.10)

1. Support for name change propagation when the name of an AMIQDM module is changed and the AMIQDM module is connected to two separate AMX switch systems.

=============================================================================== Fixes ===============================================================================

This release of firmware contains the following fixes (since 3.5.0.10)

- 1. In certain circumstances a user's configured hotkey (Ctrl F1-F12) for a target server may have been lost.
- 2. Intermittent problem in some AMX switch systems where AMX50xx switch may not be discovered by AMWorks software.
- 3. Intermittent problem in some AMX switch systems where a user may get the "Connection Timeout" message when attempting a connection.
- 4. Intermittent problem in some AMX switch systems where the system will not stay in sync.

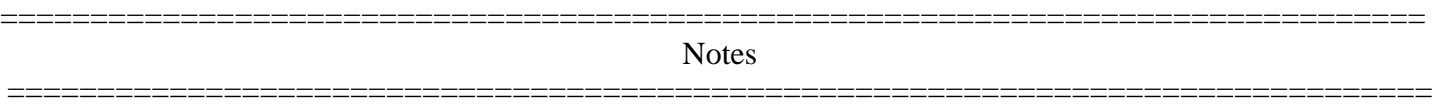

1. When operating on a busy network, AMWorks software may encounter difficult transferring firmware update files to the AMX switch. This is because the AMX switching system may timeout and abort the operation if the file-transfer process is lengthy.

If this is the case, there are a number of approaches that will help to resolve the problem:

- 1.1. Perform the updates when the network is less busy.
- 1.2. Update the AMX50xx switches individually (not in parallel).
- 1.3. Increase the network capacity of your network switch/hub.
- 1.4. Put the AMX switching system onto a dedicated network switch/hub.